Apply this template to the top of articles that require a specific update or testing to improve quality or to bring them "up to date".

## Usage

{{ArticleNeedsUpdate|timestamp={{subst:CURRENTTIMESTAMP}}|user=~~~|Text explaining issues(required)}}

The parameters are required:

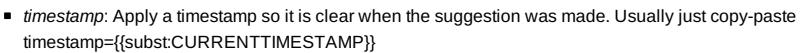

- *user*: User id of person recording issue. You can use the wiki syntax ~~~ to add your user id
- Unnamed parameter: Text explaining what changes or testing is needed.

Optional parameters:

- *type*: A short string for the type of update required. For example, one of: copyediting, code formatting, technical review. This is optional, but if specified will replace the text "to be updated" when the template is displayed.
- *language*: The language category of the natural language the template is to display in. If no language is specified or if the specified language is not supported then the English version is used.
	- Translations exist for: Lang-Portuguese, Lang-Chinese, Lang-Russian, Lang-Bahasa Indonesia
	- **For example:** {{ArticleNeedsUpdate|language=Lang-Chinese|timestamp=...}}  $\left(\bigodot$  本文需要更新: 如果您发现这篇文章有用, 请修复下面的问题, 然后从文章中删除 {{ArticleNeedsUpdate}} 模板, 以消除此警告。 原因**:** hamishwillee (20 Sep 2012)

请说明需要更新的理由。

Este artigo precisa ser atualizado: Se você achou esse artigo útil, por favor corrija os problemas relatados abaixo

e depois retire do artigo o modelo {{ArticleNeedsUpdate}}, para que este aviso seja removido.

### **Motivos:** hamishwillee (20 Sep 2012)

POR FAVOR, EXPLIQUE PORQUE O ARTIGO PRECISA SER ATUALIZADO.

Данную статью необходимо обновить: Если Вы считаете эту статью полезной, пожалуйста, исправьте

указанные ниже проблемы, после чего удалите шаблон {{ArticleNeedsUpdate}} из статьи, чтобы убрать это

предупреждение.

**Причины:** hamishwillee (20 Sep 2012)

ПОЖАЛУЙСТА, УКАЖИТЕ ПРИЧИНУ (ПРИЧИНЫ) ОБНОВЛЕНИЯ.

Artikel ini perlu diupdate: Jika anda berfikir artikel ini bermanfaat, anda dapat membantu menyelesaikan masalah

di bawah lalu menghapus template {{ArticleNeedsUpdate}} untuk menghilangkan peringatan ini.

**Alasan:** hamishwillee (20 Sep 2012) MOHON BERIKAN ALASAN KENAPA HARUS DIUPDATE.

## Articles List

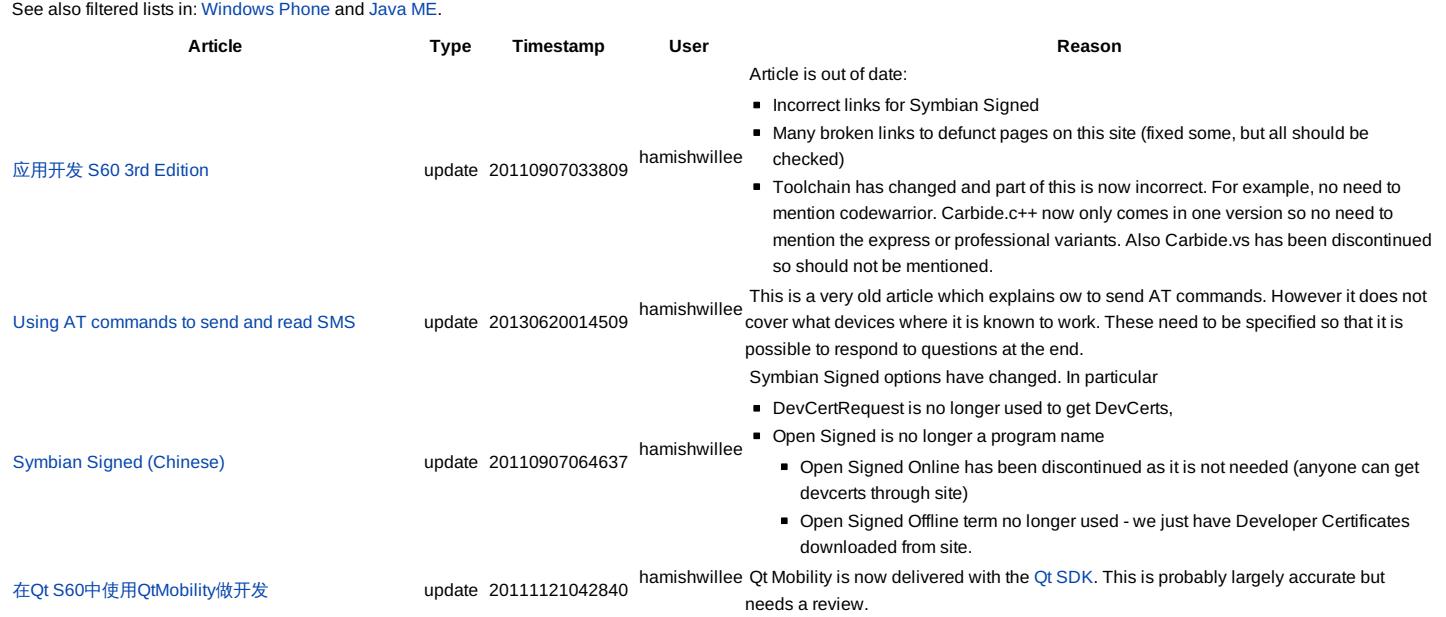

http://developer.nokia.com/community/wiki/Template:ArticleNeedsUpdate (C) Copyright Nokia 2014. All rights reserved.

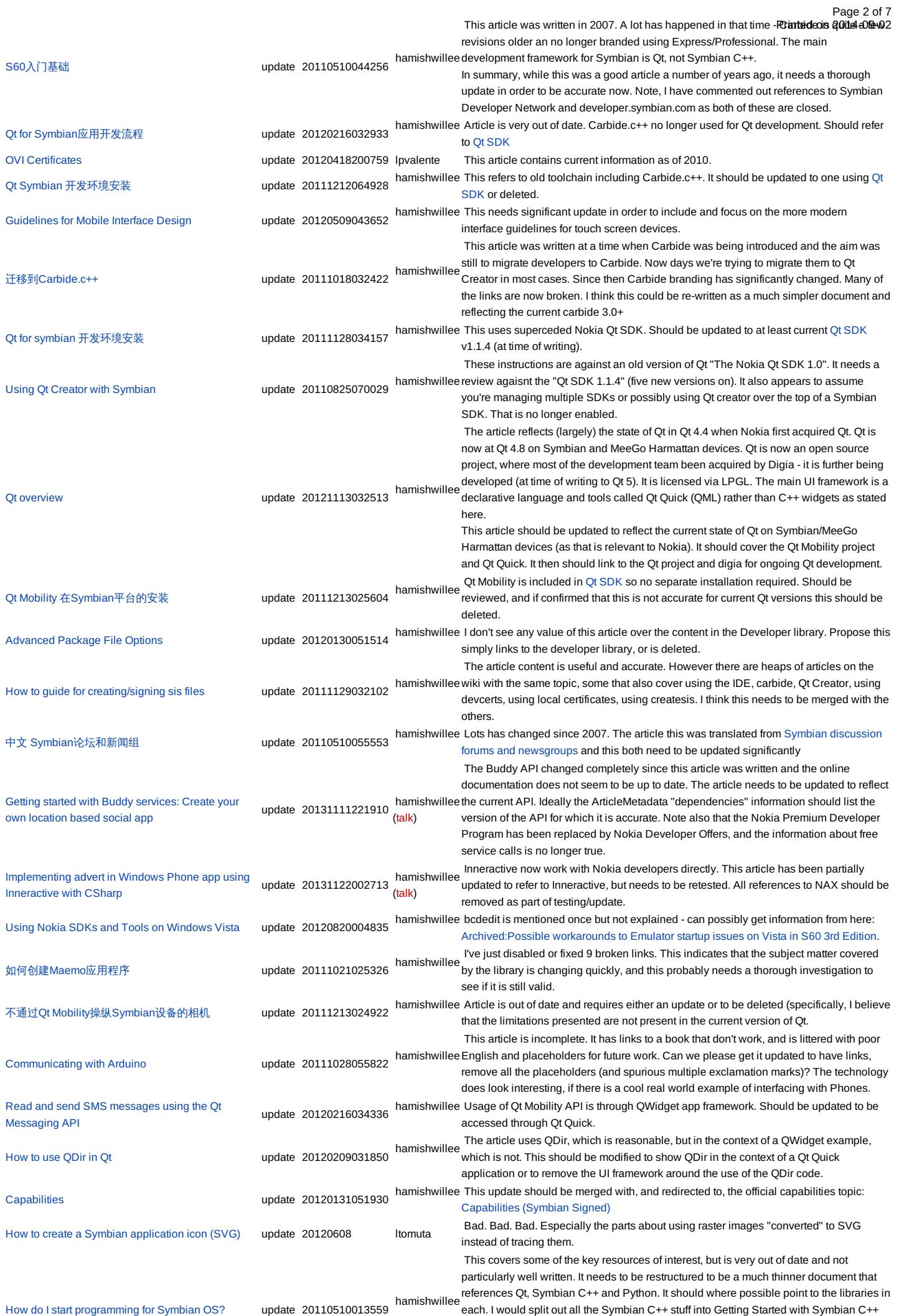

http://developer.nokia.com/community/wiki/Template:ArticleNeedsUpdate (C) Copyright Nokia 2014. All rights reserved.

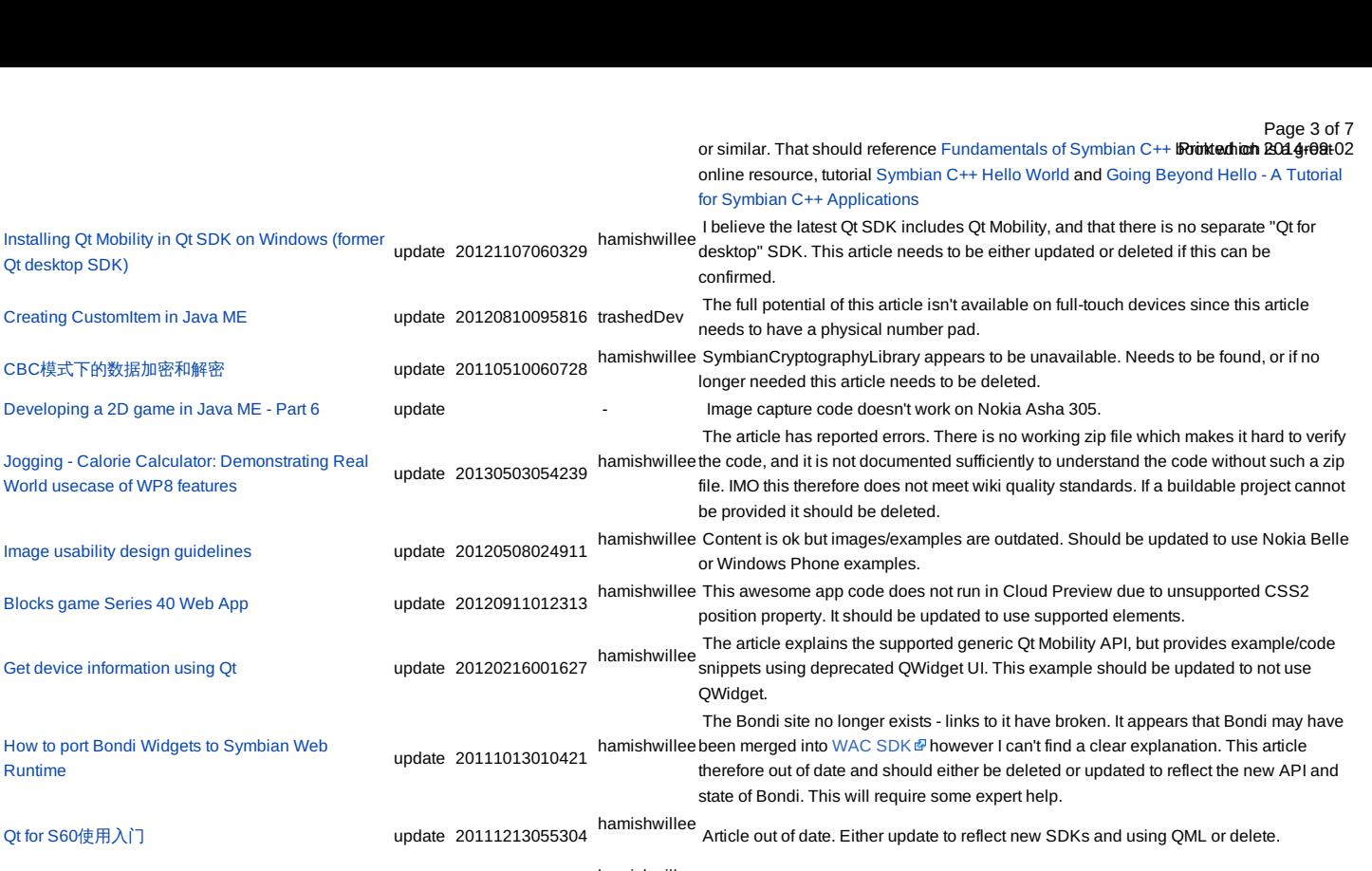

使用[CTelephony](http://developer.nokia.com/community/wiki/%E4%BD%BF%E7%94%A8CTelephony%E8%8E%B7%E5%8F%96%E7%BD%91%E7%BB%9C%E5%90%8D)获取网络名 update 20111221053339 hamishwillee Needs to be merged with near-duplicate topic <sup>从</sup>[CTelephony](http://developer.nokia.com/community/wiki/%E4%BB%8ECTelephony%E8%8E%B7%E5%8F%96%E7%BD%91%E7%BB%9C%E5%90%8D)获取网络名 Using jQuery [Mobile](http://developer.nokia.com/community/wiki/Using_jQuery_Mobile_in_Nokia_Asha_Web_Apps) in Nokia Asha Web Apps update 20120911012313 hamishwillee This code does not run in Cloud Preview due to unsupported elements in JQuery (e.g.

How to send a jar file from a Java ME app using [Bluetooth](http://developer.nokia.com/community/wiki/How_to_send_a_jar_file_from_a_Java_ME_app_using_Bluetooth)

**Installing Ot Mob** 

[Developing](http://developer.nokia.com/community/wiki/Developing_a_2D_game_in_Java_ME_-_Part_6) a 2D

World usecase of

Get device inform

Qt for  $S60$ 使用 $\lambda$ 

Runtime

Creating a signal to slot [connection](http://developer.nokia.com/community/wiki/Creating_a_signal_to_slot_connection_in_Qt_Designer) in Qt Designer update 20110415063258 hamishwillee English is poor. **Links need to be checked** 

update 20120831010912

Ovi [Developer](http://developer.nokia.com/community/wiki/Ovi_Developer_-_Getting_Started) - Getting Started hamishwillee Arguably the material in the Nokia Store [guidelines](http://www.developer.nokia.com/Distribute/Ovi_Store_guidelines.xhtml)  $\varnothing$  and other documents linked from This article was written prior to information becoming available on the static site. [Category:Nokia](http://developer.nokia.com/community/wiki/Category:Nokia_Store) Store replaces this. It should be reviewed and updated in line with current information or deleted. Device [independent](http://developer.nokia.com/community/wiki/Device_independent_layout_for_QML) layout for QML hamishwillee Article provides only part of the layout/scalability/orientation story. Suggest it should be extended to include additional information from the linked SeeAlso section. I've also added some Comments in the talk page below. Threaded [Conversation](http://developer.nokia.com/community/wiki/Threaded_Conversation_View_Design) View Design hamishwillee messages associated with a particular user. A good image would be the conversation The threaded/non-threaded images below aren't very good - they show only a view with view on a phone where sent/received messages are displayed adjacent to each other, in order. Alternatively, a facebook view. Java [Application](http://developer.nokia.com/community/wiki/Java_Application_Descriptor_(JAD)_essentials) Descriptor (JAD) essentials hamishwillee This article should be merged with articles [containing](http://developer.nokia.com/community/wiki/Java_Application_Descriptor_(JAD)_essentials) similar material: [JAD](http://developer.nokia.com/community/wiki/JAD), [JAR](http://developer.nokia.com/community/wiki/JAR), Java Application Descriptor (JAD) essentials, MIDlet JAR Manifest [essentials](http://developer.nokia.com/community/wiki/MIDlet_JAR_Manifest_essentials)

Qt Mobility API Basic [Examples](http://developer.nokia.com/community/wiki/Qt_Mobility_API_Basic_Examples_Part_1) Part 1 update 20110413014620 previously tested using the Qt for Symbian platform SDK which is no longer supplied, and Carbide  $c++$  which doesn't work with the Ot SDK. [JAD](http://developer.nokia.com/community/wiki/JAD) update 20130327010849 hamishwillee This article should be merged with articles containing similar material: [JAD](http://developer.nokia.com/community/wiki/JAD), [JAR](http://developer.nokia.com/community/wiki/JAR), Java [Application](http://developer.nokia.com/community/wiki/Java_Application_Descriptor_(JAD)_essentials) Descriptor (JAD) essentials, MIDlet JAR Manifest [essentials](http://developer.nokia.com/community/wiki/MIDlet_JAR_Manifest_essentials) [Developing](http://developer.nokia.com/community/wiki/Developing_a_2D_game_in_Java_ME_-_Part_7) a 2D game in Java ME - Part 7 update 20130618055116 hamishwillee Original comment by r2j7 in Sept 2008 still valid - server side implementation required. On 20130618 Mishrapk12 - posted that the pads are not moving in SDK1.0 nor sdk 2.0 [Controlling](http://developer.nokia.com/community/wiki/Controlling_vibra_settings_in_Java_ME) vibra settings in Java ME update update - Code doesn't seem to work on Nokia 701 or Nokia Asha 305 How to take [snapshot](http://developer.nokia.com/community/wiki/How_to_take_snapshot_in_Qt) in Qt update 20120217041058 hamishwillee Example is hosted within framework of deprecated QWidget based UI. Would be good to modify to a Qt Quick app [JAR](http://developer.nokia.com/community/wiki/JAR) update 20130327011019 hamishwillee This article should be merged with articles [containing](http://developer.nokia.com/community/wiki/Java_Application_Descriptor_(JAD)_essentials) similar material: [JAD](http://developer.nokia.com/community/wiki/JAD), [JAR](http://developer.nokia.com/community/wiki/JAR), Java

Application Descriptor (JAD) essentials, MIDlet JAR Manifest [essentials](http://developer.nokia.com/community/wiki/MIDlet_JAR_Manifest_essentials) Creating and loading custom fonts in [Symbian](http://developer.nokia.com/community/wiki/Creating_and_loading_custom_fonts_in_Symbian) hamishwillee<br>update 20120125023645 The article is slightly confusing and out of date. its not clear what the differences are between 2nd and 3rd edition - perhaps the first section is for 2nd edition ... who knows! ■ This creates and uses gdr files. Symbian can use open font files from v9 - ie monotype or ttf depending on plugin support and you'd author those in their own native tools the second example (3rd edition) looks like it is loading a system font - how is this a custom font?  $\blacksquare$  the second example should explain what it is trying to do with the custom font

I think this should clarify the above points and also explain the difference between a custom and system fonts on both platforms

data\_role does not work). It should be updated to use supported elements.

Most of this may be out of date with current Qt SDK - needs to be checked,

Article needs to be verified against the Qt [SDK](http://developer.nokia.com/community/wiki/Nokia_Qt_SDK) and Qt Creator and then updated. It was

hamishwillee  $\tau$ he attached zip file with source is corrupted. Needs to be recreated.

MIDlet JAR Manifest [essentials](http://developer.nokia.com/community/wiki/MIDlet_JAR_Manifest_essentials) update 20130327010829 hamishwillee This article should be merged with articles [containing](http://developer.nokia.com/community/wiki/Java_Application_Descriptor_(JAD)_essentials) similar material: [JAD](http://developer.nokia.com/community/wiki/JAD), [JAR](http://developer.nokia.com/community/wiki/JAR), Java Application Descriptor (JAD) essentials, MIDlet JAR Manifest [essentials](http://developer.nokia.com/community/wiki/MIDlet_JAR_Manifest_essentials)

[动态装入并初始化](http://developer.nokia.com/community/wiki/%E5%8A%A8%E6%80%81%E8%A3%85%E5%85%A5%E5%B9%B6%E5%88%9D%E5%A7%8B%E5%8C%96Qt%E6%8F%92%E4%BB%B6)Qt插件 update 20110815045948 hamishwillee links, but still needs to be reviewed by native speaker who is also Qt expert. For Article referred to old Qt 4.5 releases - including "Garden". I've de Petetedboro 261n4c09e02 example, we no longer use emulator or SDKs that work on top of Symbian SDKs, instead we use the Qt SDK [Model-View-Controller](http://developer.nokia.com/community/wiki/Model-View-Controller_application_architecture) application architecture update 20130816064609 hamishwillee [\(talk](http://developer.nokia.com/community/wiki/index.php?title=User_talk:Hamishwillee&action=edit&redlink=1)) Overlap with [MVC](http://developer.nokia.com/community/wiki/MVC_in_Java_ME) in Java ME - the articles should be merged. 从[CTelephony](http://developer.nokia.com/community/wiki/%E4%BB%8ECTelephony%E8%8E%B7%E5%8F%96%E7%BD%91%E7%BB%9C%E5%90%8D)获取网络名 update 20111221053333 Needs to be merged with near-duplicate topic 使用[CTelephony](http://developer.nokia.com/community/wiki/%E4%BD%BF%E7%94%A8CTelephony%E8%8E%B7%E5%8F%96%E7%BD%91%E7%BB%9C%E5%90%8D)获取网络名 Big Picture : S60 and Symbian C++ [Learning](http://developer.nokia.com/community/wiki/Big_Picture_:_S60_and_Symbian_C%2B%2B_Learning_Path) Path update 20110511011158 hamishwillee "disabled" but need to be relinked to the appropriate reference in the Many of the links were to developer.symbian.com, now defunct. Links have been <http://library.developer.nokia.com/> . Also as this is several years old, it should probably be updated with new links. [Getting](http://developer.nokia.com/community/wiki/Getting_started_with_PyQt_for_Maemo) started with PyQt for Maemo<br>
update 20110428234954 hamishwillee The instructions have not been tested for some time and are unlikely to be correct in terms of installation and SDK. It would also be useful to have similar instructions for PySide, the alternative (and better licensed) Python on Qt Binding. Hybrid [Application](http://developer.nokia.com/community/wiki/Hybrid_Application_Generator) Generator update 20110815061452 hamishwillee Would be useful to reverify with Nokia Web Tools as these have superseded Aptana. Also worth verifying that the project wiill work with latest versions of Qt How to create OMA DRM v1.0 [content](http://developer.nokia.com/community/wiki/How_to_create_OMA_DRM_v1.0_content) update 20110909003023 hamishwillee The Nokia Mobile Internet Toolkit has been archived. This leads me to think that perhaps the article is either out of date or less relevant. Should it be archived. Is there are better document to point to? Delete [messages](http://developer.nokia.com/community/wiki/Delete_messages_using_Qt_Mobility_API) using Of Mobility API hamishwillee examples Qt Mobility API Basic [Examples](http://developer.nokia.com/community/wiki/Qt_Mobility_API_Basic_Examples_Part_1) Part 1. Note also that the article has some This is outdated example and may not compile with new sdks; see this for new Symbian specific guidance and has been tested on Symbian, but should work on all platforms.) The article uses the QWidget UI - it should be updated to use Qt Quick. Detecting and handling multi-touch events in Windows Phone 7 [applications](http://developer.nokia.com/community/wiki/Detecting_and_handling_multi-touch_events_in_Windows_Phone_7_applications) update 20130530051254 hamishwillee The article is incomplete. To make this useful you would need to describe what the application is supposed to do, why it is useful, provide links to any source references you learned to created it (e.g. on MSDN) and also any tricks/tips associated with using this code - ie what if you want to detect multi-touch events on a map control as opposed to over the top of some other control. That way not only can people easily use your code, but they can work out when the code is not so useful, and extend it to other use cases. Jerry (see comments) also found it inconsistent. [Publishing](http://developer.nokia.com/community/wiki/Publishing_to_Ovi_Store_FAQ) to Ovi Store FAQ update 20111017014807 This is extremely out of date. The official  $FAQ \cdot B$  $FAQ \cdot B$  is more accurate. [Carbide.c++\(](http://developer.nokia.com/community/wiki/Carbide.c%2B%2B(%E6%97%A5%E6%9C%AC%E8%AA%9E))日本語) update - Carbide is no longer branded into separate editions for developer OEM etc, and has been updated to version 3.2. There is also no further interest in CodeWarrior, and that information could be removed) Qt [\(Português\)](http://developer.nokia.com/community/wiki/Qt_(Portugu%C3%AAs)) update 20130602211043 lpvalente O texto está desatualizado. hamishwillee<br>بال بن ي update 20130911022339 بال د update 20130911022339 بالملك بن ي [\(talk](http://developer.nokia.com/community/wiki/index.php?title=User_talk:Hamishwillee&action=edit&redlink=1)) I [recommend](http://developer.nokia.com/community/wiki/Controlling_vibra_settings_in_Java_ME) the relevant parts of this article be merged into Controlling vibra settings in Java ME - specifically the MDP1.0 information. This article should then be deleted/redirected to the other article. Como criptografar um texto usando [QCryptographicHash,](http://developer.nokia.com/community/wiki/Como_criptografar_um_texto_usando_QCryptographicHash,_em_Qt) em Qt update 20120215095903 hamishwillee Example uses QCryptographicHash in a QWidget app framework. As QWidget is deprecated, should be updated to just show the use of the cryptographic hash. [Developing](http://developer.nokia.com/community/wiki/Developing_Google_Reader_client_for_Series_40_with_Web_Tools) Google Reader client for Series 40 with Web Tools update 20120911012237 hamishwillee This code does not run in Cloud Preview due to unsupported elements in JQuery (e.g. data\_role does not work). It should be updated to use supported elements. [Carbide.c++](http://developer.nokia.com/community/wiki/Carbide.c%2B%2B_FAQ) FAQ update 20110630063808 hamishwillee This was written in 2009 in Carbide.c++ v2.0 timeframes. I've updated it with links to latest version (3.2) and fixed broken links. However it probably needs more detailed update. The [official](http://www.developer.nokia.com/Resources/Tools_and_downloads/Other/Carbide.c++/) page  $\Phi$  may contains some of the required information. [Windows](http://developer.nokia.com/community/wiki/Windows_phone%E8%AF%8A%E6%96%AD%E5%B7%A5%E5%85%B7) phone诊断工具 discovery update 20130719040400 hamishwillee [\(talk](http://developer.nokia.com/community/wiki/index.php?title=User_talk:Hamishwillee&action=edit&redlink=1)) This tool only applies to Windows Phone 7.5. Original article has been updated. Using Qt [environment](http://developer.nokia.com/community/wiki/Using_Qt_environment_macros_to_differentiate_platforms) macros to differentiate platforms update 20110901053423 hamishwillee Article is accurate but should be extended to include newer Qt Environment macros (including Q\_WS\_MAEMO\_6, Q\_WS\_MEEGO etc.) [Carbide.c++](http://developer.nokia.com/community/wiki/Carbide.c%2B%2B_On-device_Debugging_Quick_Start) On-device Debugging Quick Start update 20110825041659 hamishwillee ADT rather than pointing to Symbian C++ tools area on Nokia Developer. This Article needs to be updated to latest version of Carbide.c++ - currently article mentions corresponds to Carbide 2.0 (approximately) but need to confirm that it is still correct for latest carbide (3.0+) [Anatomia](http://developer.nokia.com/community/wiki/Anatomia_de_um_Tile) de um Tile que está entre update 20121130045022 hamishwillee Tiles have changed a bit in Windows Phone 8 - this is only up to date to Windows Phone 7.5 Integrating [Inneractive](http://developer.nokia.com/community/wiki/Integrating_Inneractive_advertising_in_a_LWUIT_application) advertising in a LWUIT application update 20131122002836 hamishwillee Inneractive now work with Nokia developers directly. This article needs to be retested. [\(talk](http://developer.nokia.com/community/wiki/index.php?title=User_talk:Hamishwillee&action=edit&redlink=1)) All references to NAX should be removed as part of testing/update. Qt [для](http://developer.nokia.com/community/wiki/Qt_%D0%B4%D0%BB%D1%8F_S60) S60 update 20110531054307 This is out of date - points to legacy site peppertroll and has a lot of bad links. Qt & Application [Signing/zh-hans](http://developer.nokia.com/community/wiki/Qt_%26_Application_Signing/zh-hans) update 20110902013436 hamishwillee Please (partially) re-translate Qt & [Application](http://developer.nokia.com/community/wiki/Qt_%26_Application_Signing) Signing to include changes since last revision before 20110902. At high level the changes are: Developer Certificates are now granted to both individuals and companies through the site - as a result Open Signed Online is no longer need and has been discontinued. Open Signed Offline and Open Signed Online are no longer used to describe process for getting DevCerts. Instead instructions on how to get a devcert are given in the user guide: User guide: [Symbian](http://developer.nokia.com/community/wiki/User_guide:_Symbian_Signed) Signed. User guide: [Symbian](http://developer.nokia.com/community/wiki/User_guide:_Symbian_Signed) Signed is now a high level important document Symbian Signed is no longer run through Symbian Foundation Note, I have made some of the needed changes, simply deleting links to Open Signed Offline/Online references. I am not certain that the text still makes sense in Chinese. [Ferramentas](http://developer.nokia.com/community/wiki/Ferramentas_Symbian_C%2B%2B) Symbian C++ update 20120211195745 lpvalente Esta lista de ferramentas está bastante desatualizada. This article duplicates [information](http://developer.nokia.com/community/wiki/How_to_Hide_Application_from_User_Menu) in Hiding an app from the task list on [Symbian](http://developer.nokia.com/community/wiki/Hiding_an_app_from_the_task_list_on_Symbian), How

http://developer.nokia.com/community/wiki/Template:ArticleNeedsUpdate (C) Copyright Nokia 2014. All rights reserved.

How to hide your application from running tasks list,

Page 4 of 7

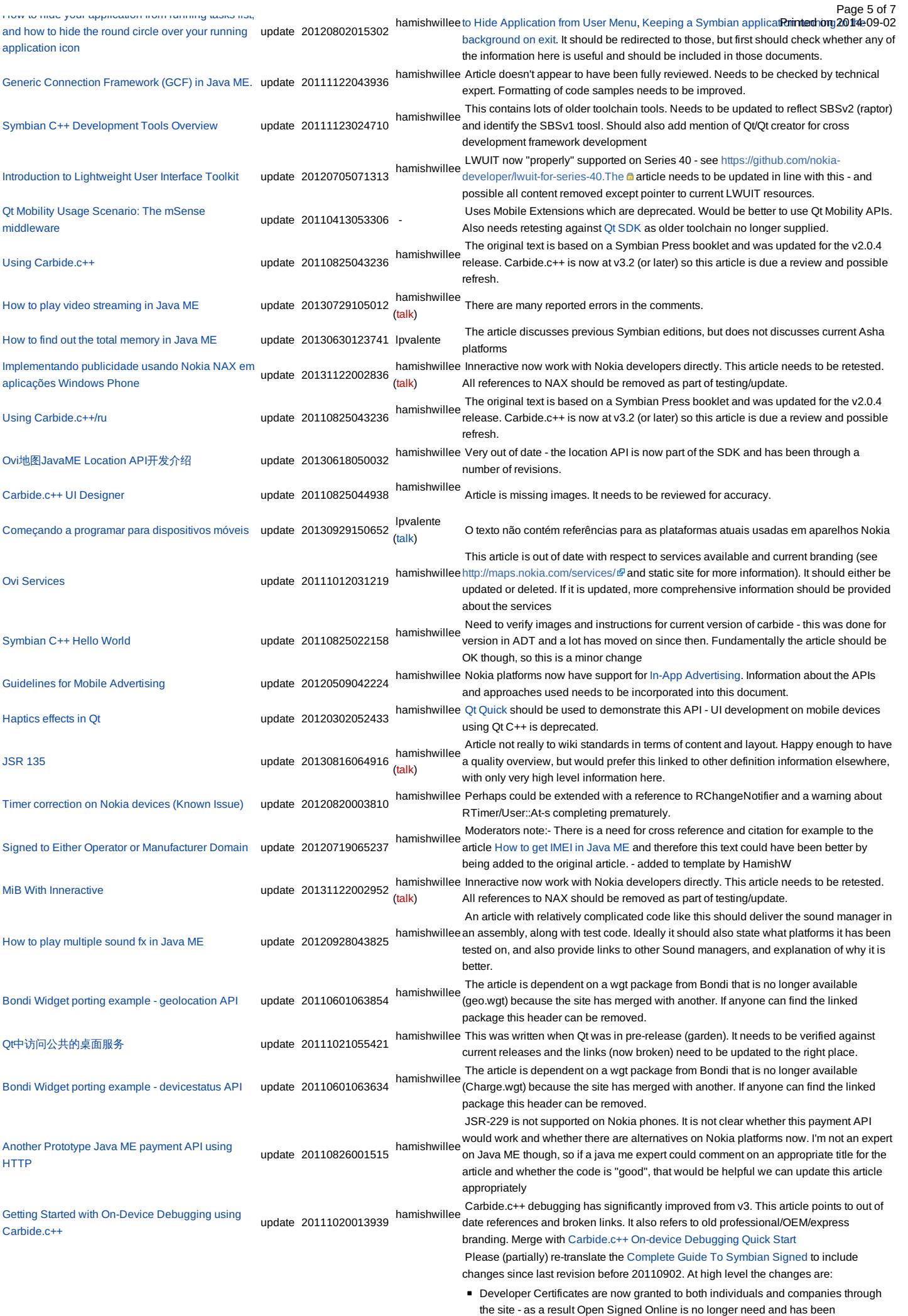

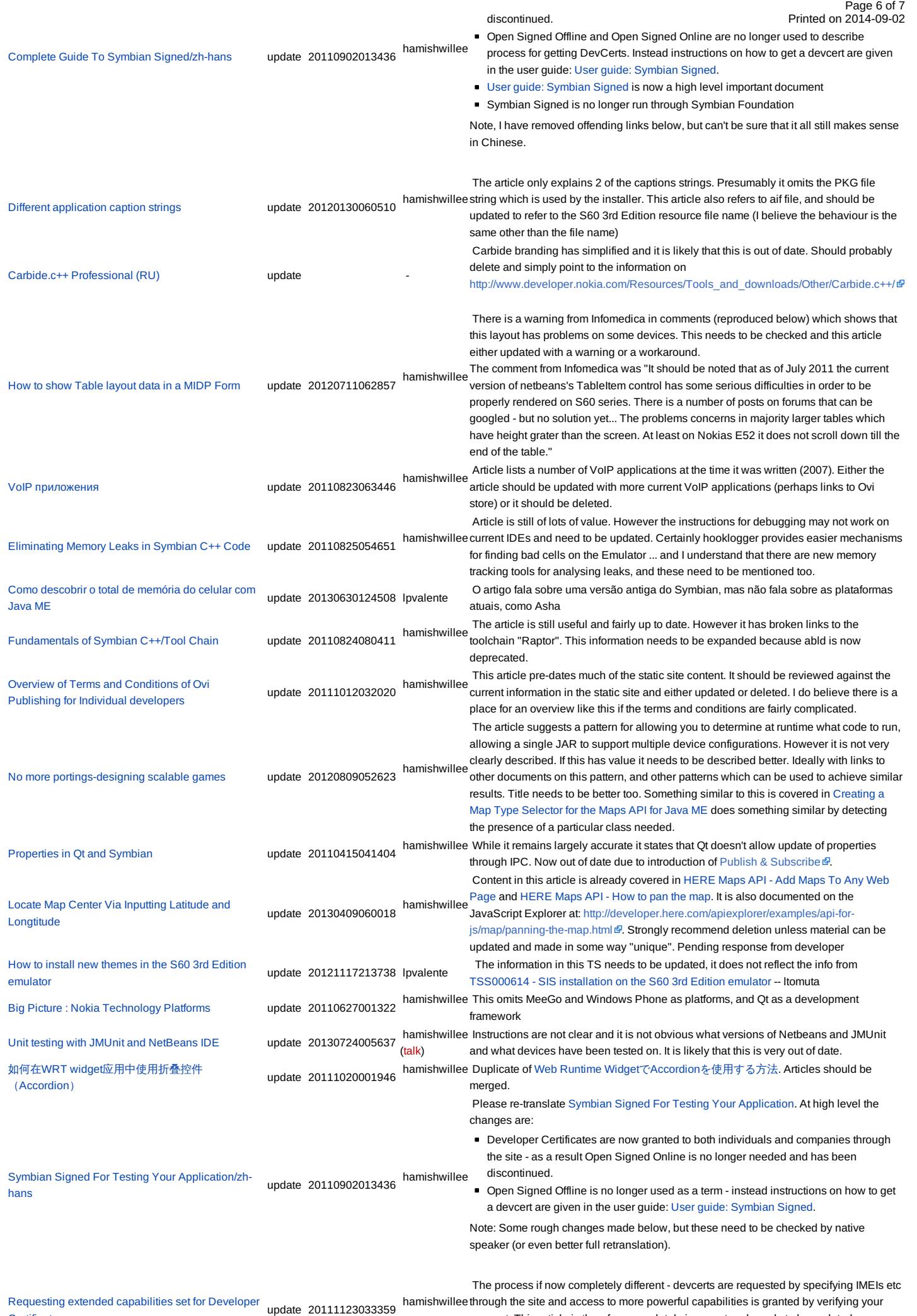

**Certificates** account. This article is therefore completely incorrect and needs to be updated or http://developer.nokia.com/community/wiki/Template:ArticleNeedsUpdate (C) Copyright Nokia 2014. All rights reserved.

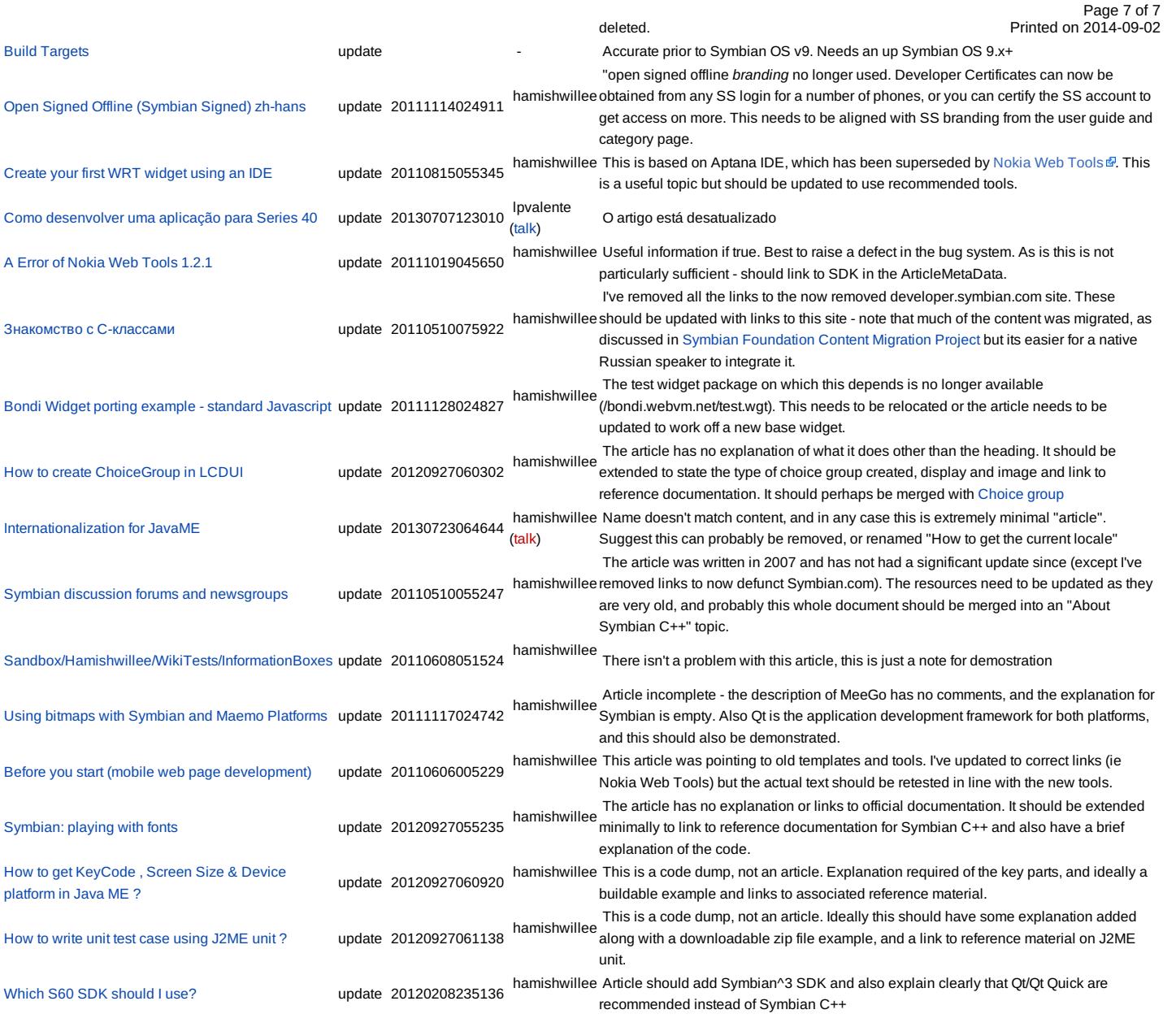

Note, this depends on [Template:ArticleNeedsUpdate.dpl](http://developer.nokia.com/community/wiki/Template:ArticleNeedsUpdate.dpl)

# Default appearance

The default appearance of the template, without the unnamed explanatory parameter specified, is shown below:

This article needs to be updated: If you found this article useful, please fix the problems below then delete the

{{ArticleNeedsUpdate}} template from the article to remove this warning.

### **Reasons:**

PLEASE STATE REASON(S) FOR UPDATE.